## Projeto Piloto Vigilância Aduaneira Inteligente Manual do Transportador

A Alfândega da Receita Federal de Uruguaiana adquiriu 3 cancelas inteligentes para automatizar o fluxo de cargas no Terminal Aduaneiro da BR-290, fazendo parte do Sistema Vigilância Aduaneira Inteligente – Sistema VAI. As cancelas inteligentes deverão ser instaladas até o final de março de 2023. Elas serão abertas com um QR CODE, registrado no sistema VAI com as informações necessárias para a operação, fazendo que o gerenciamento dos veículos que entram e saem do terminal da BR-290, ocorra de maneira automática.

Considerando a necessidade de participação do transporte na emissão dos tickets, será dado início a um piloto da saída dos veículos vazios com destino ao Exterior (Exportação do tipo En lastre).

Observar que o ticket nessa modalidade pode ser agendado com 72h de antecedência. Mas uma vez agendado, o ticket deve utilizado em 4 horas, sob pena de cancelamento. Ocorrendo isso, somente poderá ser agendado novamente no dia seguinte.

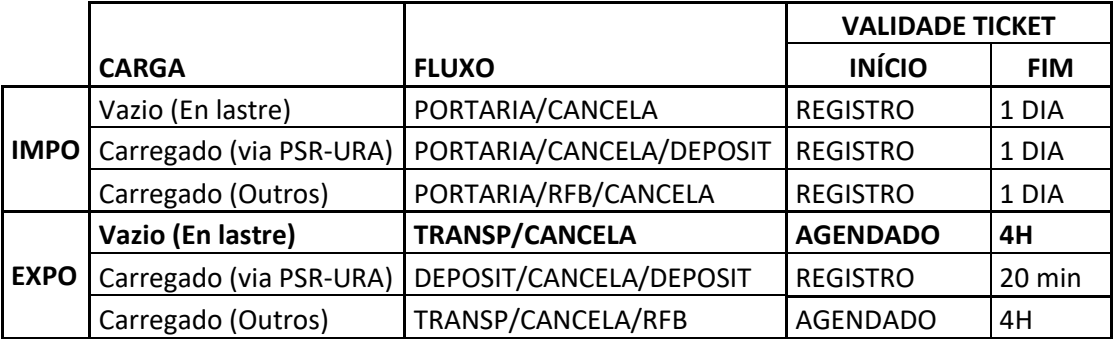

Para tanto, o transportadores, que deverão seguir o seguinte procedimento disponível nesse manual.

## Sumário

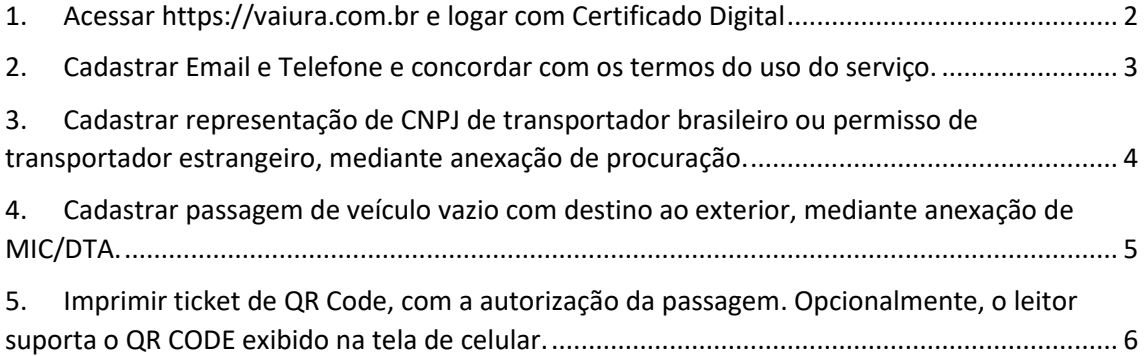

## <span id="page-1-0"></span>1. Acessar https://vaiura.com.br e logar com Certificado Digital

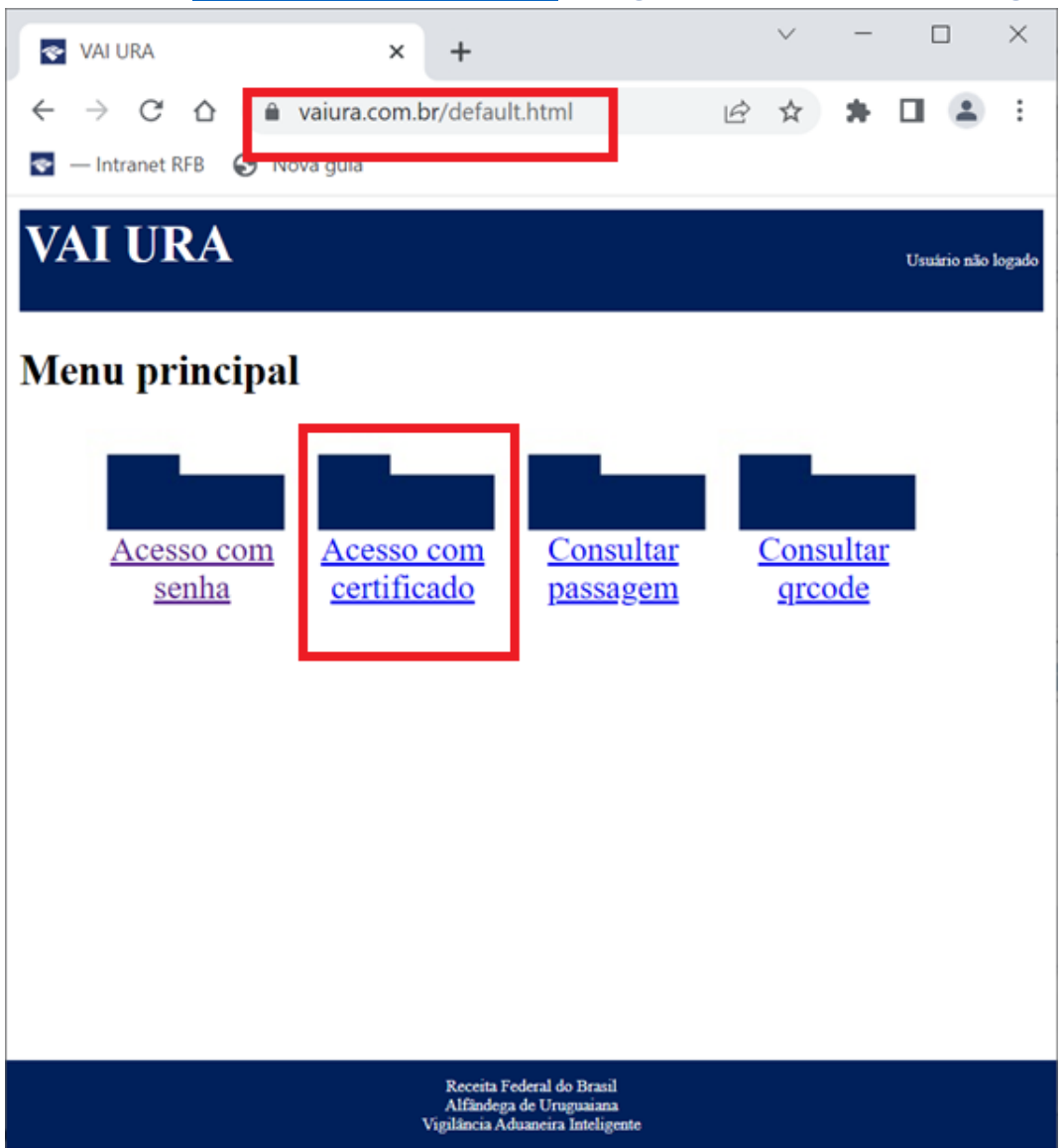

<span id="page-2-0"></span>2. Cadastrar Email e Telefone e concordar com os termos do uso do serviço.

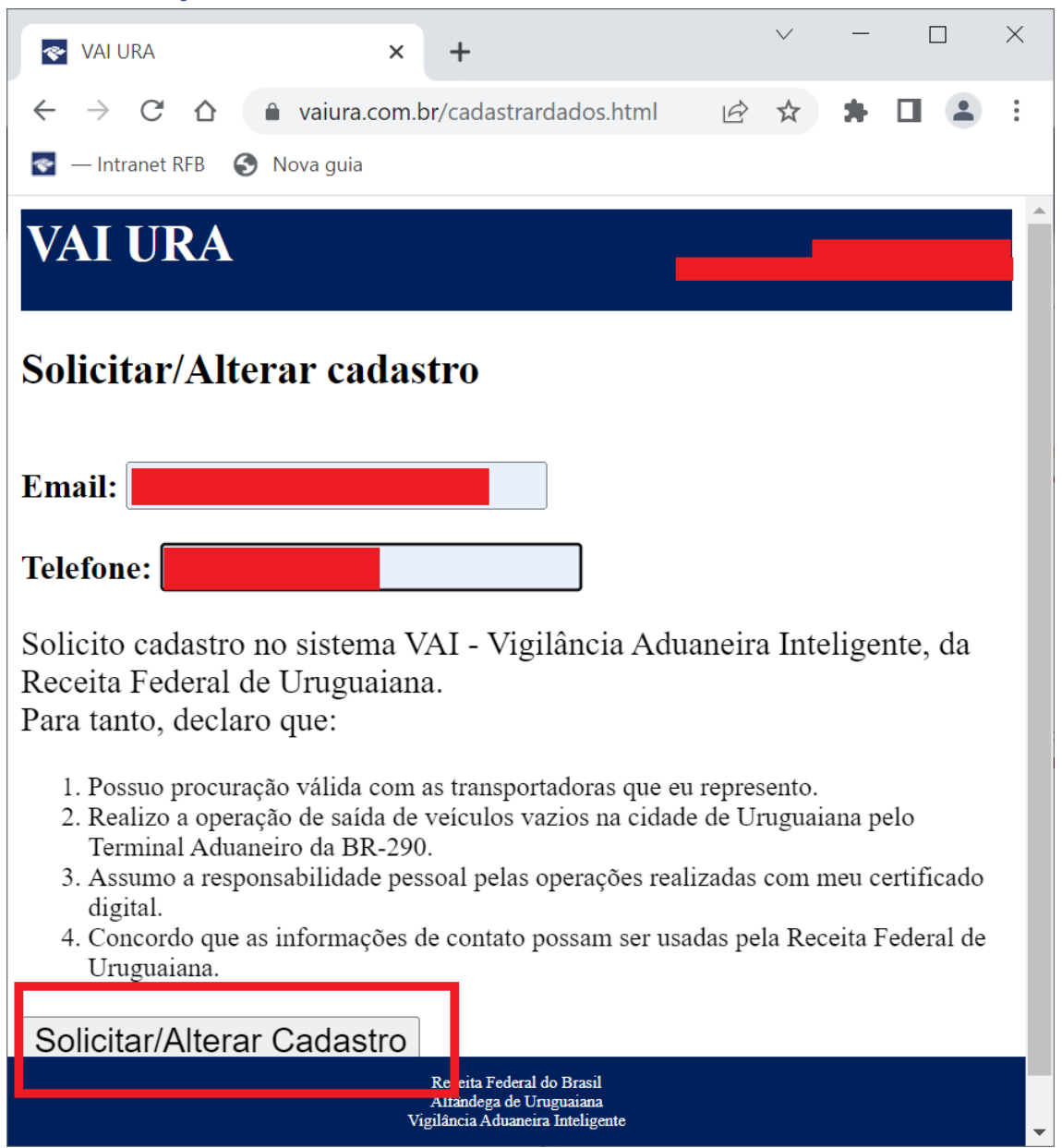

<span id="page-3-0"></span>3. Cadastrar representação de CNPJ de transportador brasileiro ou permisso de transportador estrangeiro, mediante anexação de procuração.

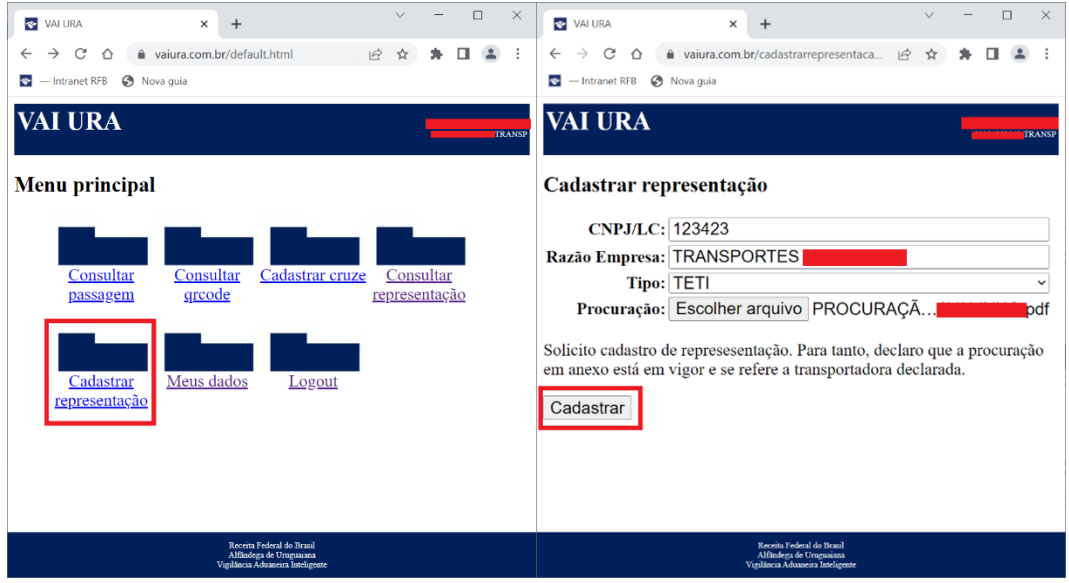

**CNPJ/LC:** CNPJ de 14 dígitos, ou LC (licença complementar) de 6 dígitos.

**Razão Empresa:** Nome da transportadora.

**TIPO:** TETI – para transportador estrangeiro e TNTI – para transportador nacional.

**Procuração** – arquivo com procuração válida para a representação. Na ausência de procuração, será aceito print da Tela do Siscomex Trânsito importação.

<span id="page-4-0"></span>4. Cadastrar passagem de veículo vazio com destino ao exterior, mediante anexação de MIC/DTA.

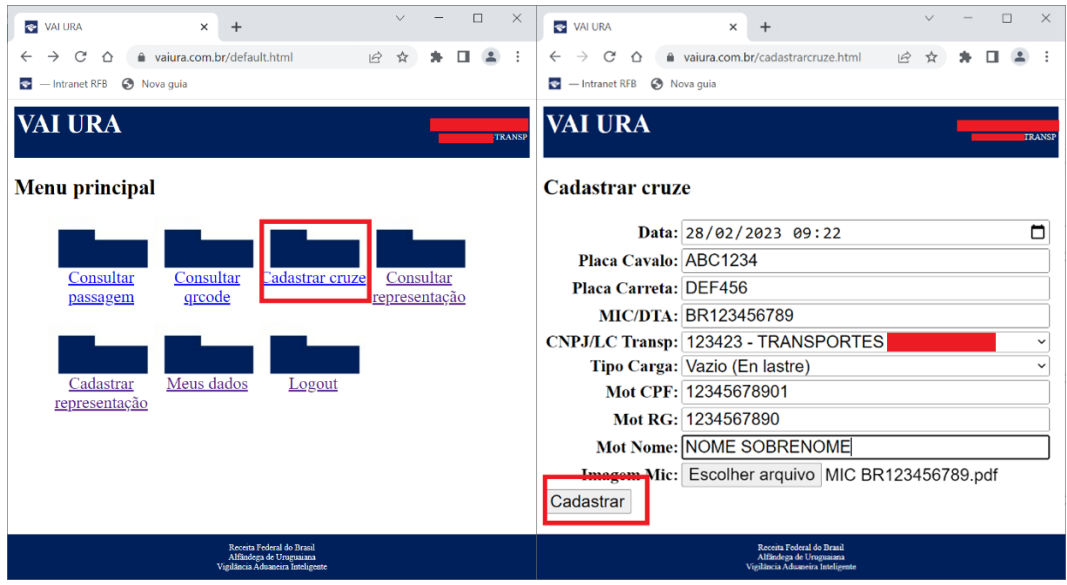

Observar que:

**Data**: A data vem como padrão a data e hora de hoje, não sendo necessário alterar para ingresso imediato. A validade do ticket que será emitido é de 4 horas. Para agendamentos, a data pode ser alterada em até 72h.

**Placa Cavalo:** Letras e números de 5 a 7 dígitos.

**Placa Carreta:** Letras e números de 5 a 7 dígitos. Para veículos Truck não precisa ser preenchido.

**MIC/DTA:** Número do MIC/DTA.

**CNPJ/LC:** Seleção CNPJ ou LC cadastrada anteriormente.

**Tipo Carga:** No projeto piloto somente será sempre "Vazio (En Lastre)".

**MOT CPF:** Para brasileiros, o número do CPF. Somente números.

**MOT RG:** O número do RG. Somente números.

**MOT Nome:** O nome do motorista. Somente letras.

<span id="page-5-0"></span>5. Imprimir ticket de QR Code, com a autorização da passagem. Opcionalmente, o leitor suporta o QR CODE exibido na tela de celular.

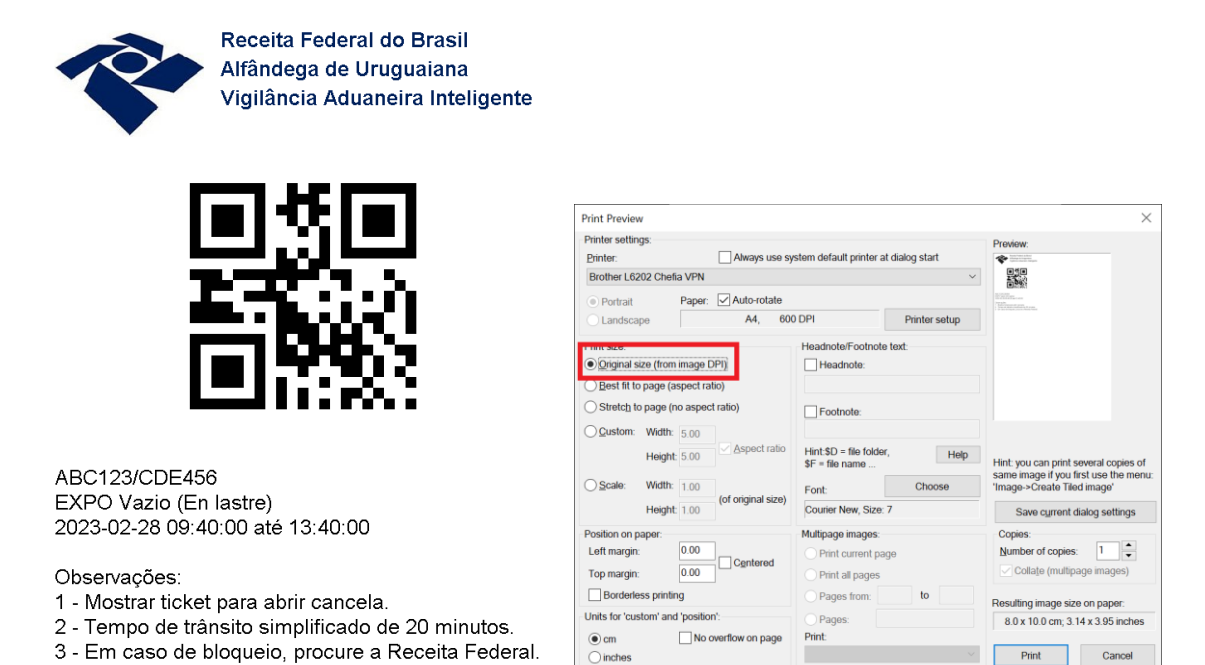

O Ticket do QR CODE foi projetado com uma resolução de 200 DPI, para ser impresso em 80 mm. Para tanto, deve ser selecionado manter tamanho original da imagem, caso contrário, vai imprimir na página inteira.

Opcionalmente, pode ser utilizado a tela do celular, para evitar a impressão.